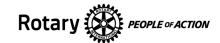

## **Online System Logon TIPS for Rotarians**

**DACdb** --- DACdb is a suite of online software used by many Rotary districts and clubs for managing membership information, scheduling events, communicating, and other functions. DACdb is often set by clubs and districts to interface directly between the club, district and Rotary International for much of the member and club data.

If your club or district uses DACdb, you should have a DACdb login, whether you have ever used it before or not.

Your Username for DACdb is typically your email address used for Rotary (unless you have changed it). Click on "Forgot password" to reset your Password if you don't know your password. DACdb now requires strong passwords that are at least 12 characters long plus a few other requirements to enhance security.

DACdb login webpage: <a href="https://www.dacdb.com/">https://www.dacdb.com/</a> (their new login page) DACdb Login Page video (90 seconds): <a href="https://vimeo.com/629294359">https://vimeo.com/629294359</a>

## My Rotary ---

"My Rotary" is the member-only section of the <u>www.rotary.org</u> website. It provides access to valuable member-only information for all Rotarians and Rotary Leaders.

To create your "My Rotary" account, either click on "Register" in the upper right corner of the <a href="https://my.rotary.org/">https://my.rotary.org/</a> webpage or go to: <a href="https://my.rotary.org/en/signup">https://my.rotary.org/</a> webpage or go to: <a href="https://my.rotary.org/en/signup">https://my.rotary.org/en/signup</a>

Create your account using the same email address that Rotary International has on file for you.

The forgot password link is: <a href="https://rotarv.okta.com/signin/forgot-password">https://rotarv.okta.com/signin/forgot-password</a>

Additional help is available in this document: How to Create a My Rotary Account guide (pdf)

Once you have logged into "My Rotary", you will find your customizable "Dashboard" and links to many valuable resources to help you become more knowledgeable and engaged in Rotary. Here are direct links to some of the commonly used, member-only, sites for Rotarians and Rotary Leaders ---

My Rotary: <a href="https://my.rotary.org/">https://my.rotary.org/</a>

The Rotary Foundation: <a href="https://www.rotary.org/en/about-rotary/rotary-foundation">https://www.rotary.org/en/about-rotary/rotary-foundation</a>

Rotary Learning Center: <a href="https://my.rotary.org/learn">https://my.rotary.org/learn</a>
Rotary Club Central: <a href="https://rcc.rotary.org/#/dashboard">https://rcc.rotary.org/#/dashboard</a>
Rotary Brand Center: <a href="https://brandcenter.rotary.org/en-GB">https://brandcenter.rotary.org/en-GB</a>

Rotary Showcase: <a href="https://map.rotary.org/en/project/pages/project-showcase.aspx">https://map.rotary.org/en/project/pages/project-showcase.aspx</a>